## **MedOne Instructions on how to access MedOne from home**

In order to access MedOne from outside your institution, you must first set up a username and password in the IP range of your institution. This step must be completed on a PC within your institution, so that you are recognized as a legitimate user.

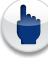

**Go to the MedOne product you would like to access: http://medone-comsci.thieme.com http://medone-education.thieme.com http://medone-neurosurgery.thieme.com http://medone-plasticsurgery.thieme.com http://medone-radiology.thieme.com http://medone-spine.thieme.com**

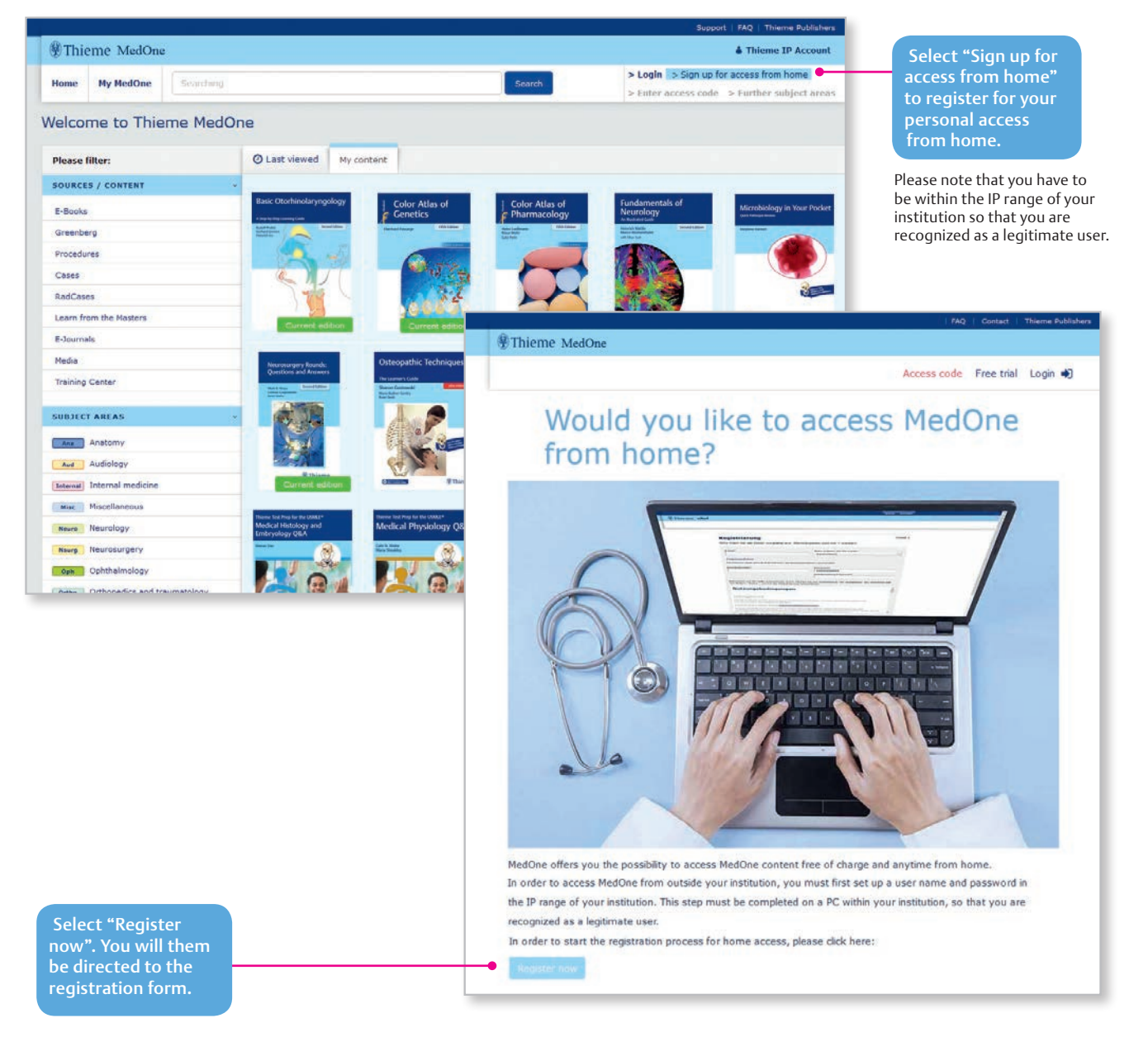

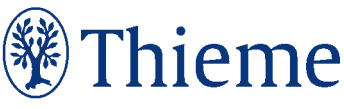

## **MedOne@Home**

Please fill out all of the required fields marked with a \*. We recommend that you use your e-mail address as a<br>username. The password must be at least 8 characters long and must not correspond to the username. Check the bo to "Accept the Terms and Conditions of Use" and then select "Next".

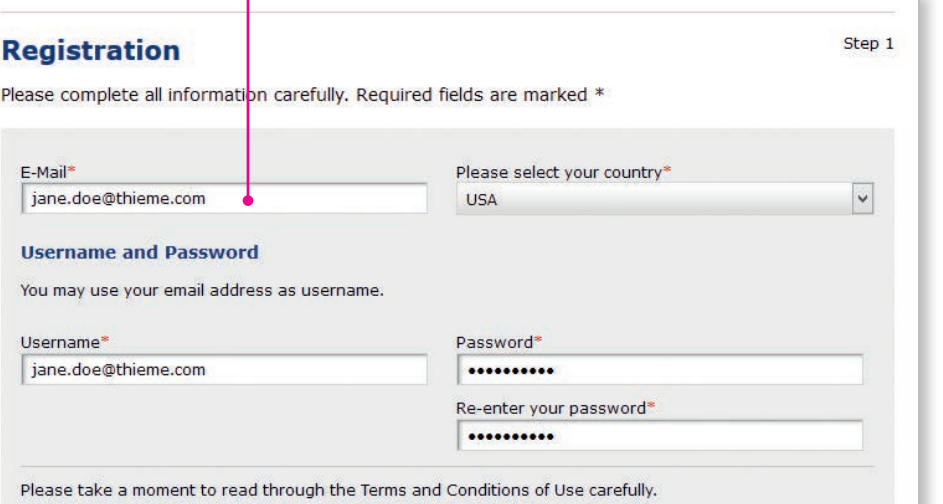

## **Terms of Use**

Thieme Medical Publishers, Inc. and Georg Thieme Verlag (hereinafter jointly or separately referred to as "Thieme")

Terms of Service Agreement for the Product and its Digital Content By using this site, the User agrees with the following terms of service for Digital Content

## 1. Terms of Use

If you ha address o MedOne

Thieme defines Product as the software, software features, interface and other elements that comprise this website. Thieme defines Digital Content as the information in any books, journals, and other material that can be viewed, downloaded, and for which a license may be granted for free or by

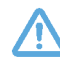

After you have confirmed your entries, you will receive an e-mail from Thieme Publishers at the address indicated (please check spam folder if necessary) and confirm the link with one click. This completes the Registration.

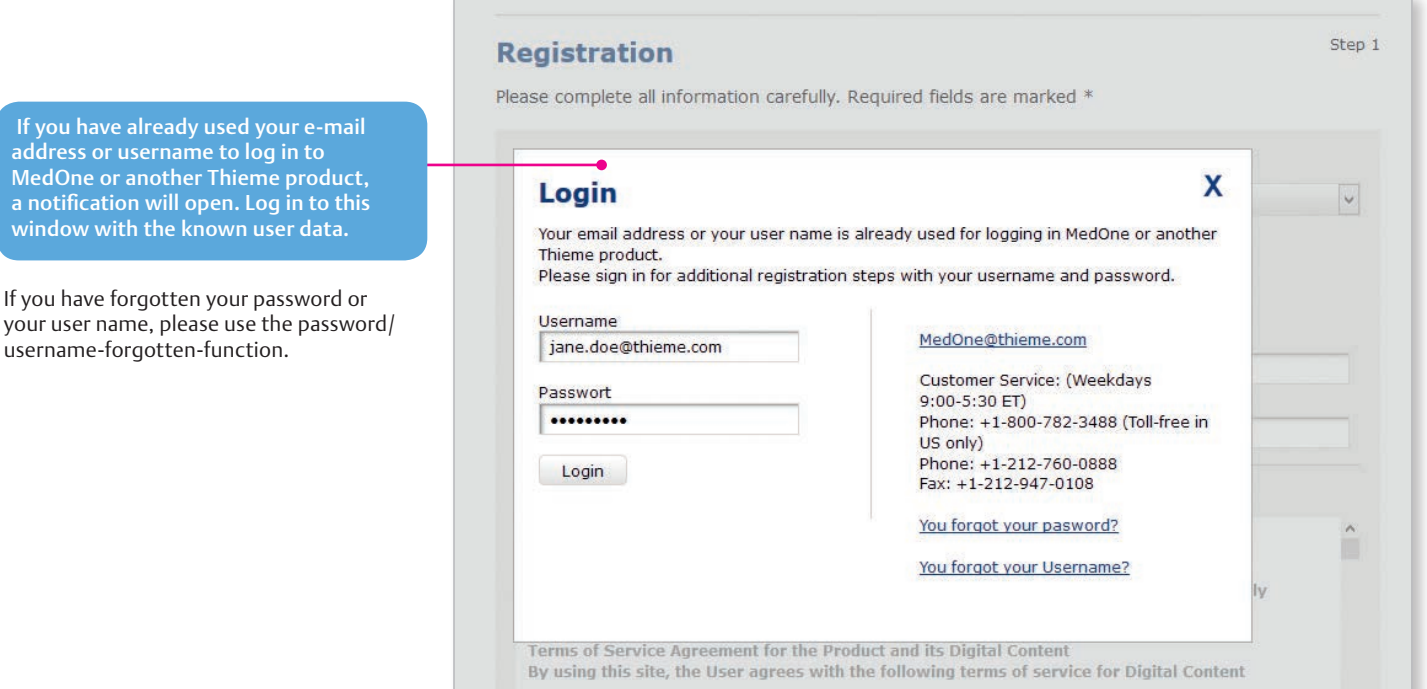

Thieme Connect

E-Books · E-Journals · E-Learning · MedOne · Reference Works The online platform for medical & chemistry knowledge

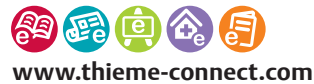

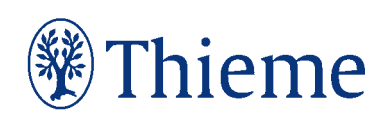